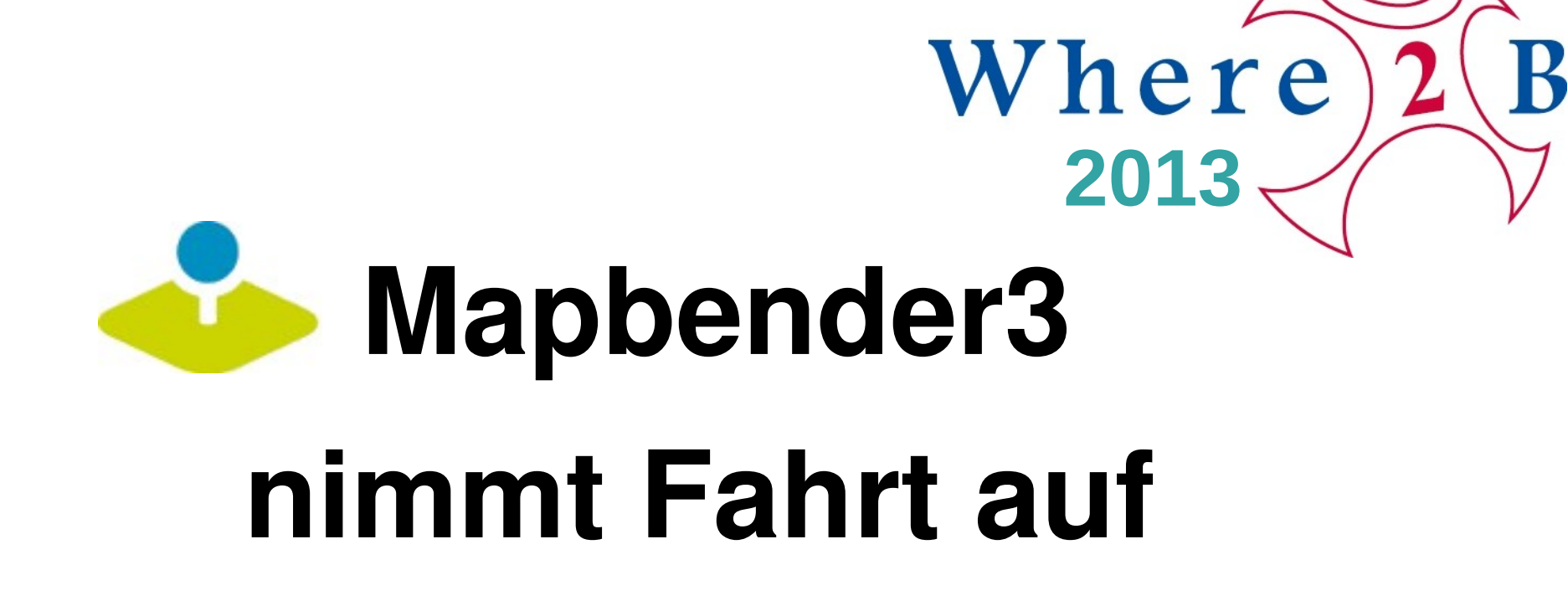

Astrid Emde Where2B 2013 Bonn

## **Was macht Mapbender?**

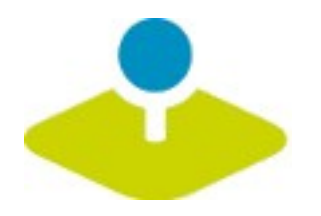

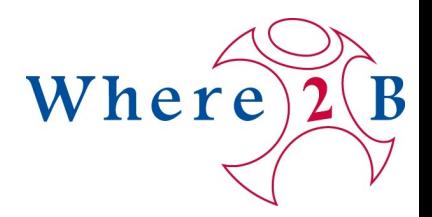

## **WebGIS Client Suite mit Administrations-Webinterface**

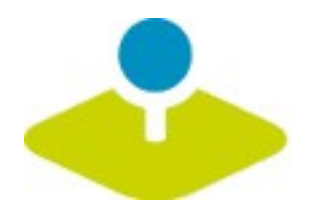

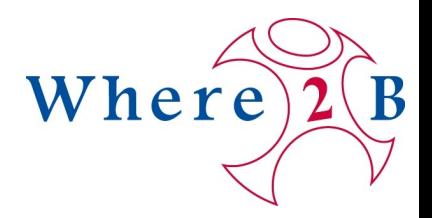

## **Erzeugen eines Geoportals ohne eine Zeile Code zu schreiben!**

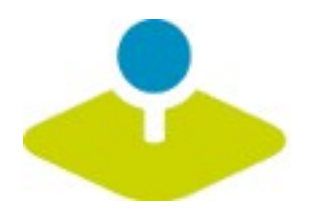

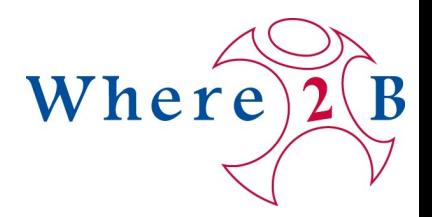

## **Anlegen und Pflegen eines OWS Repositories**

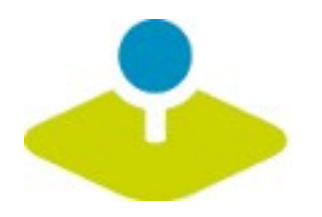

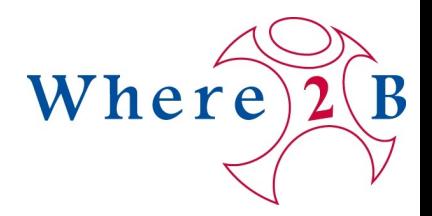

## **Zuweisung konfigurierter Dienste an Anwendungen**

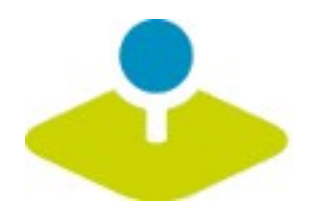

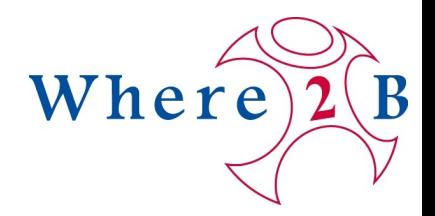

## **Vergabe von Benutzer- und Gruppen-Rechten an Anwendungen und Dienste**

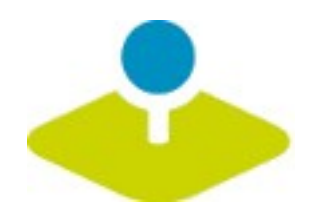

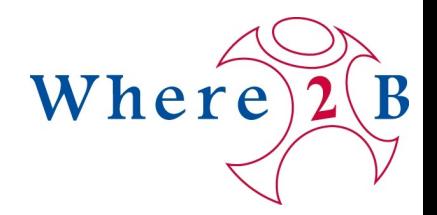

## **Mapbender Komponenten**

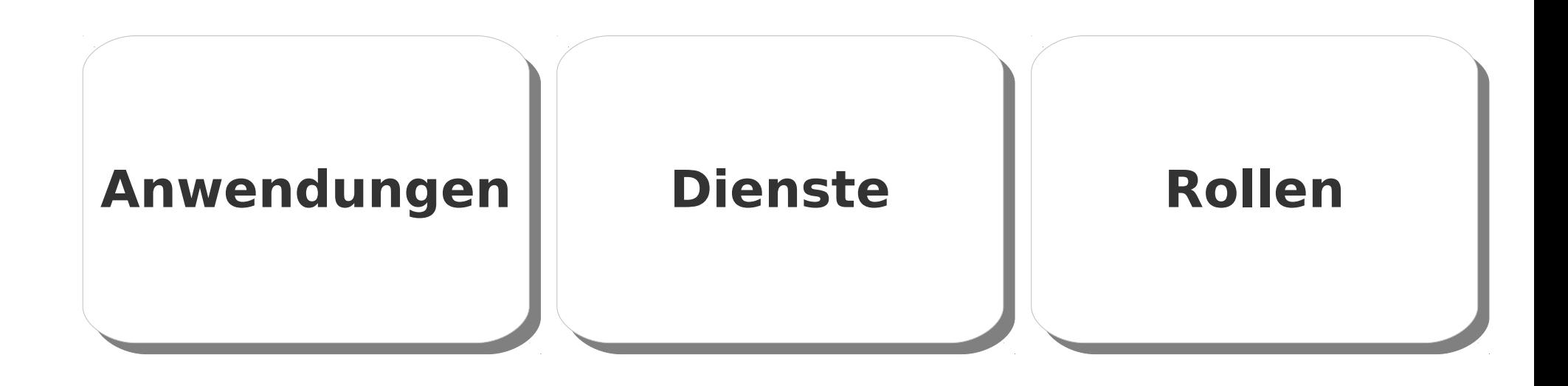

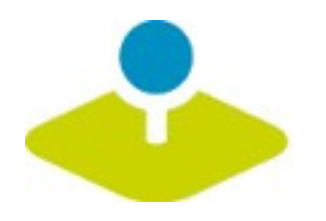

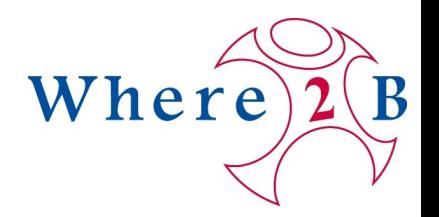

## **Welche Komponenten nutzt Mapbender3?**

- **Symfony2 als PHP Framework**
	- **Doctrine, Twig, Monolog, Bootstrap...**
	- **Bundles**
- **OpenLayers**
- **MapQuery** P.
- **jQuery**
- **SQLite, PostgreSQL, MySQL, Oracle Datenbank**

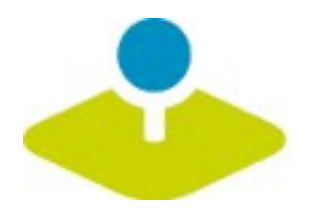

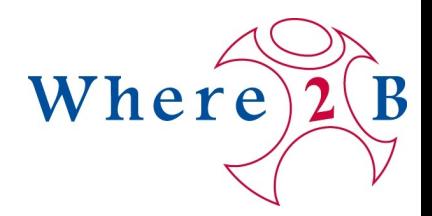

# **Anwendungen Anwendungen**

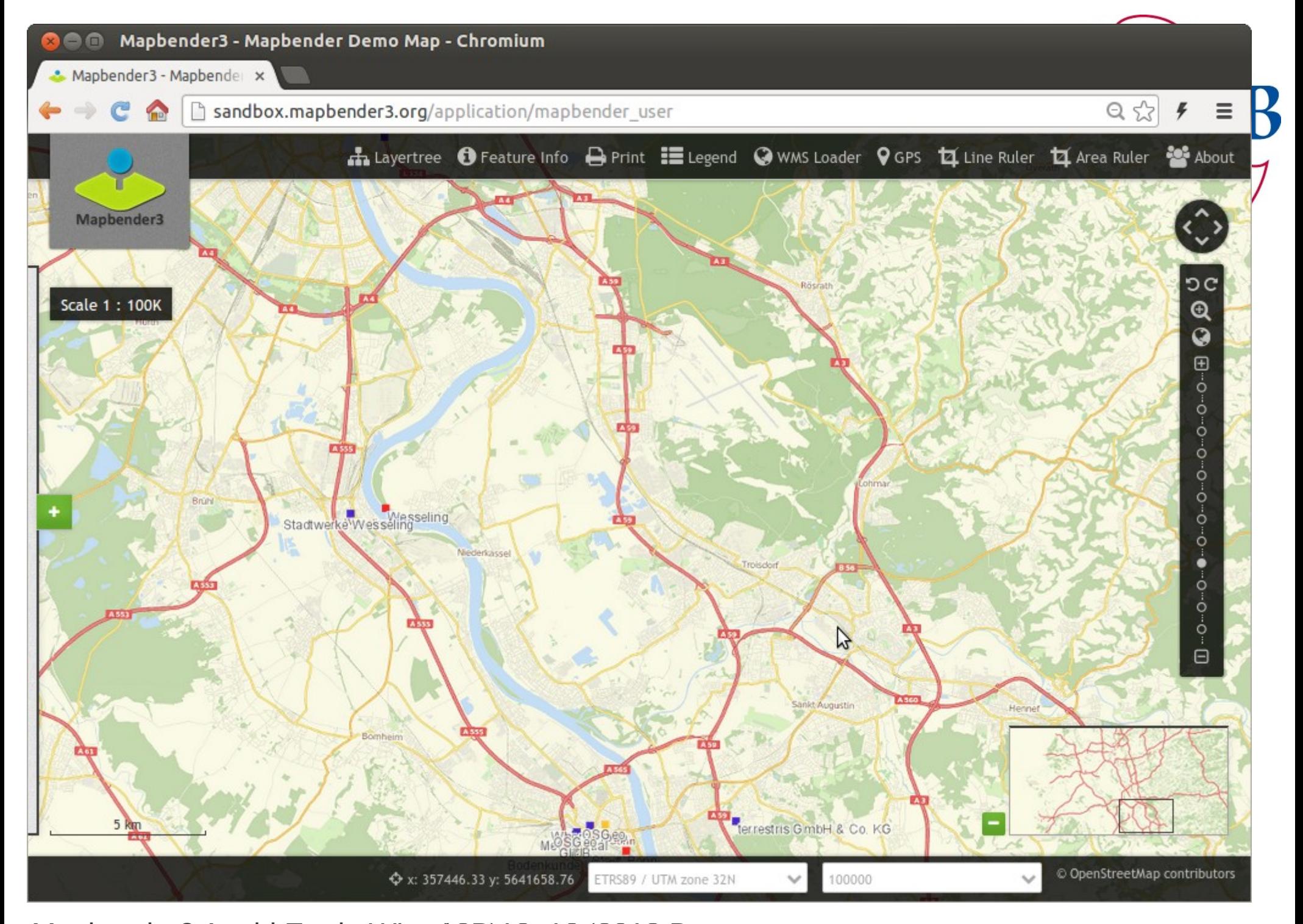

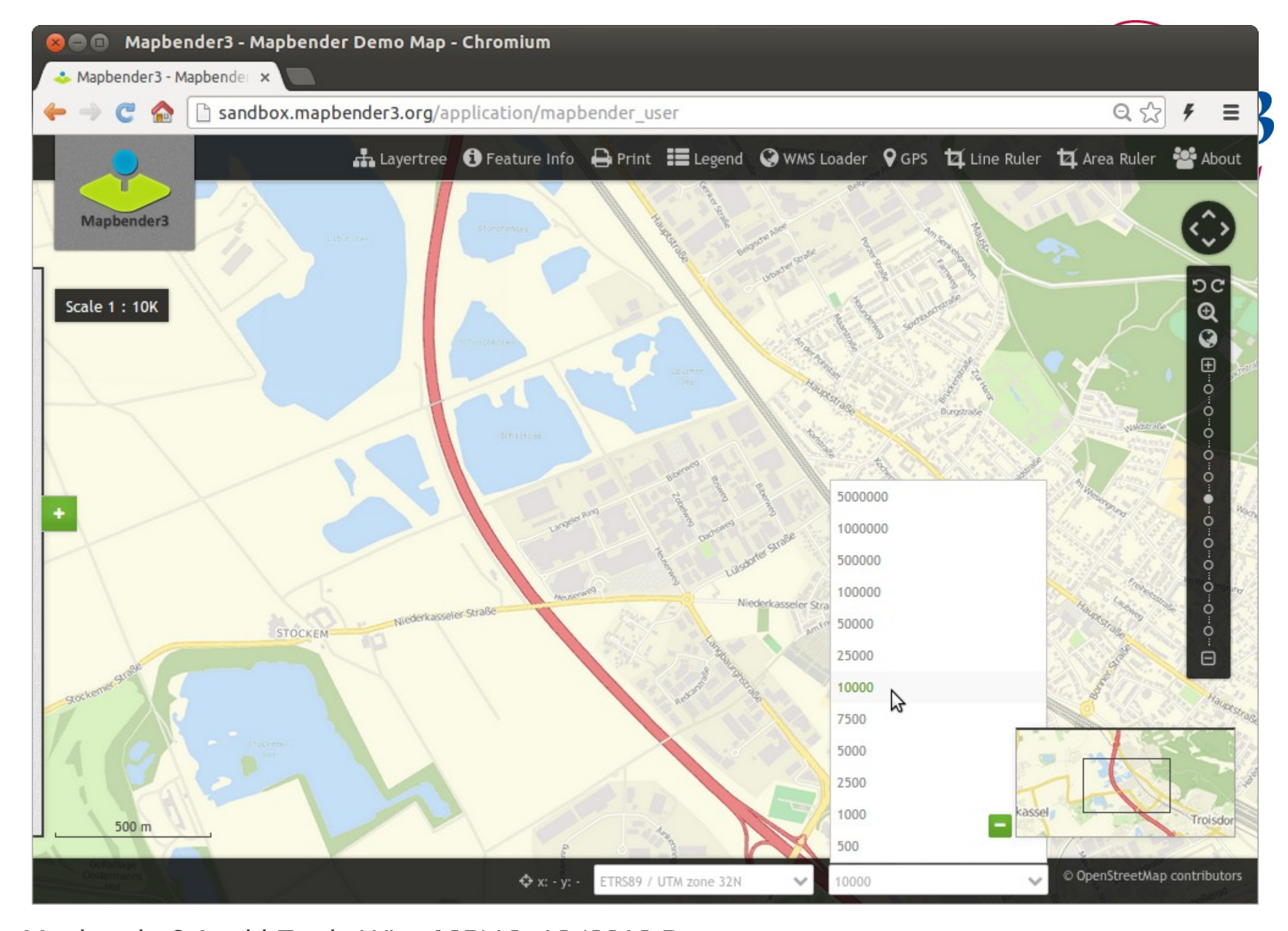

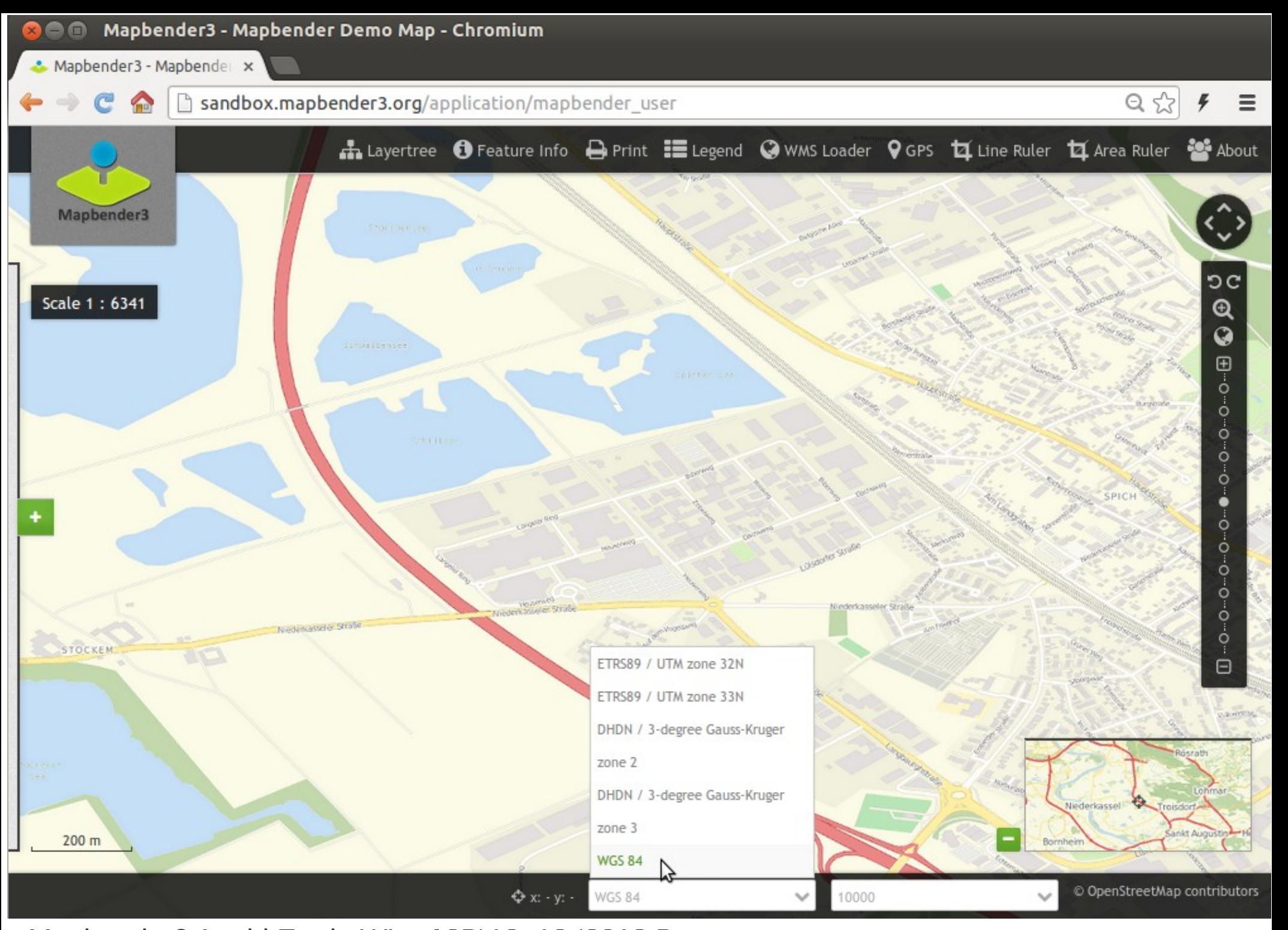

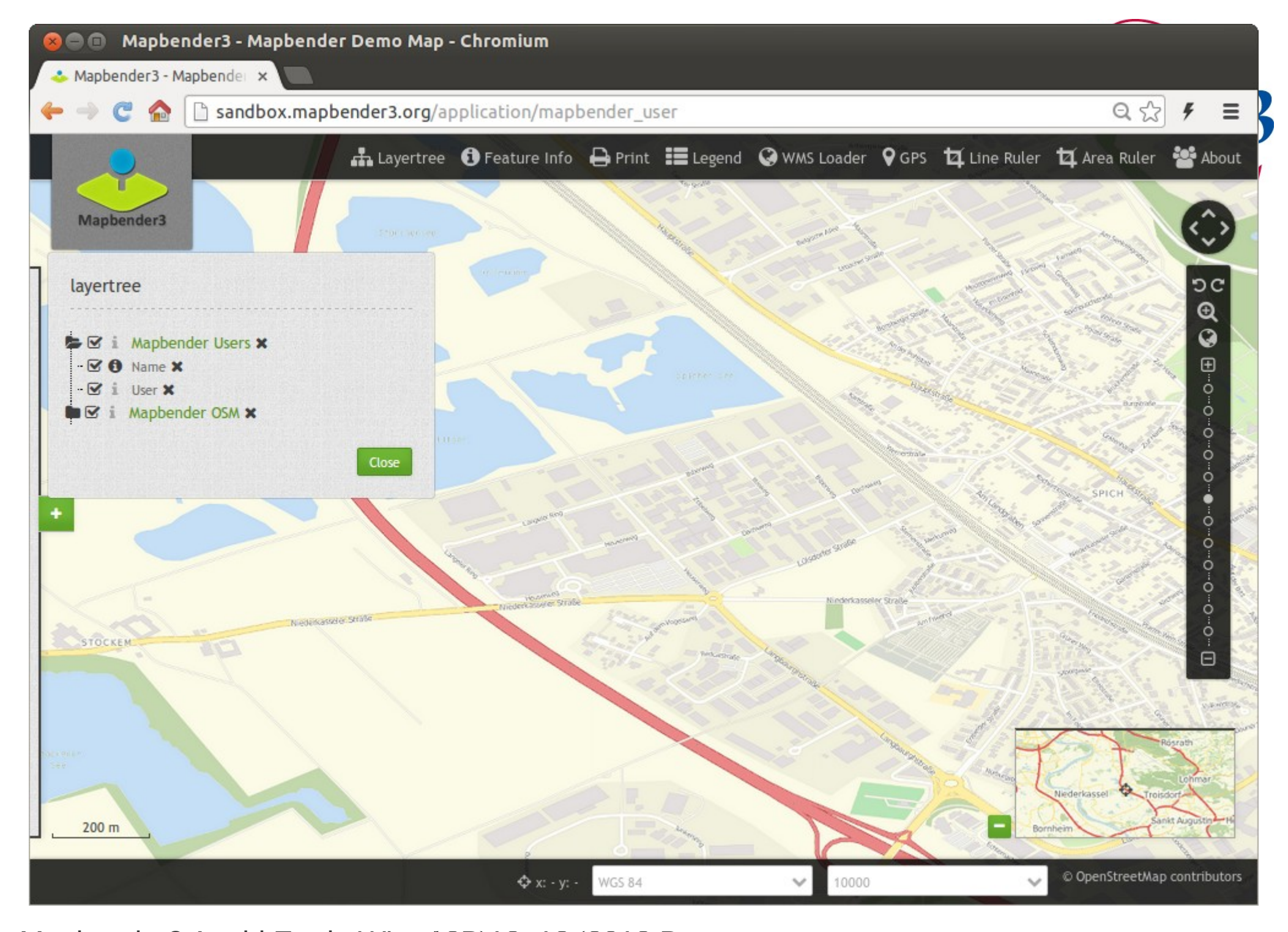

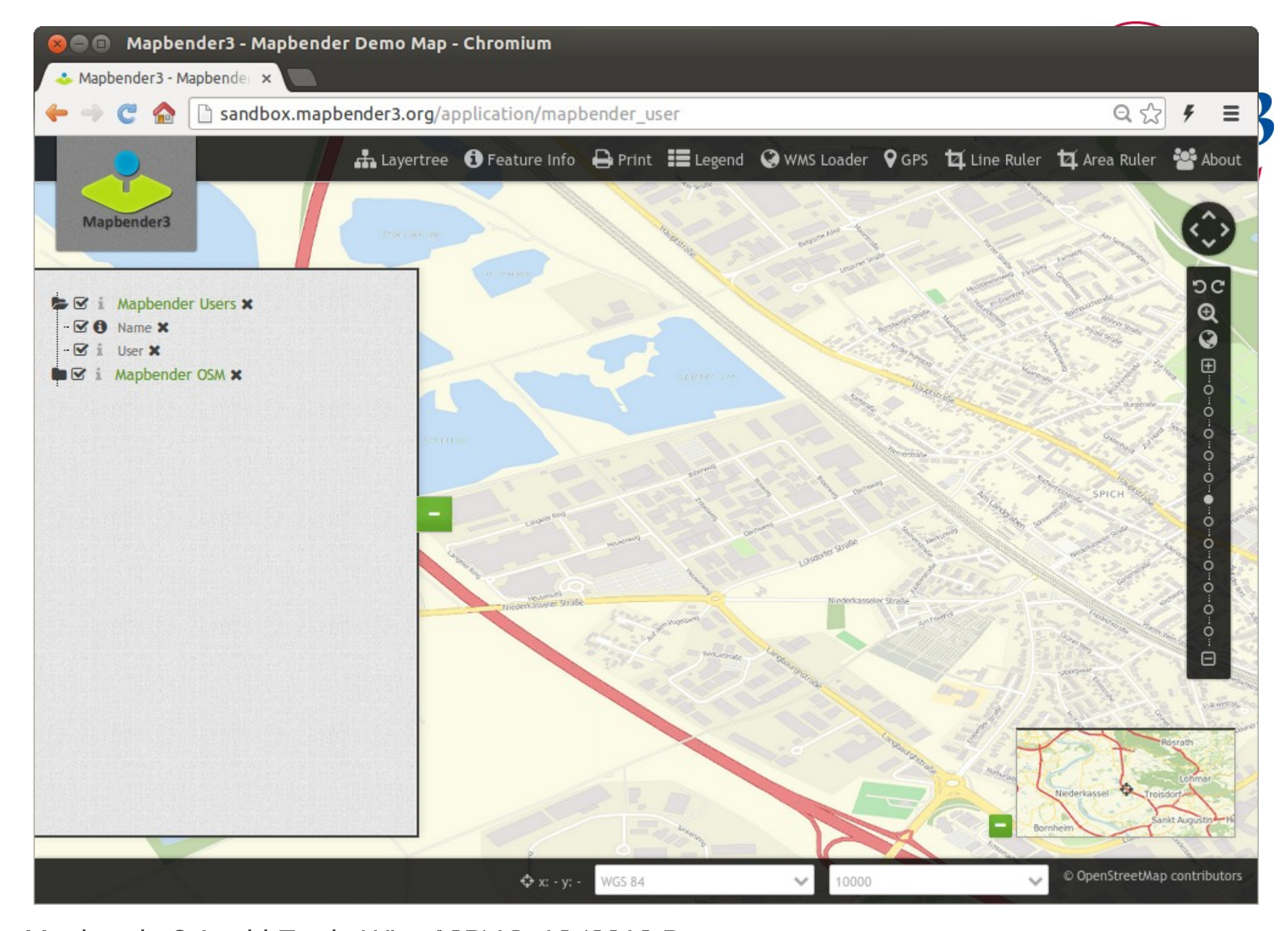

Mapbender3 Astrid Emde Where2B 12. 12. 2013 Bonn

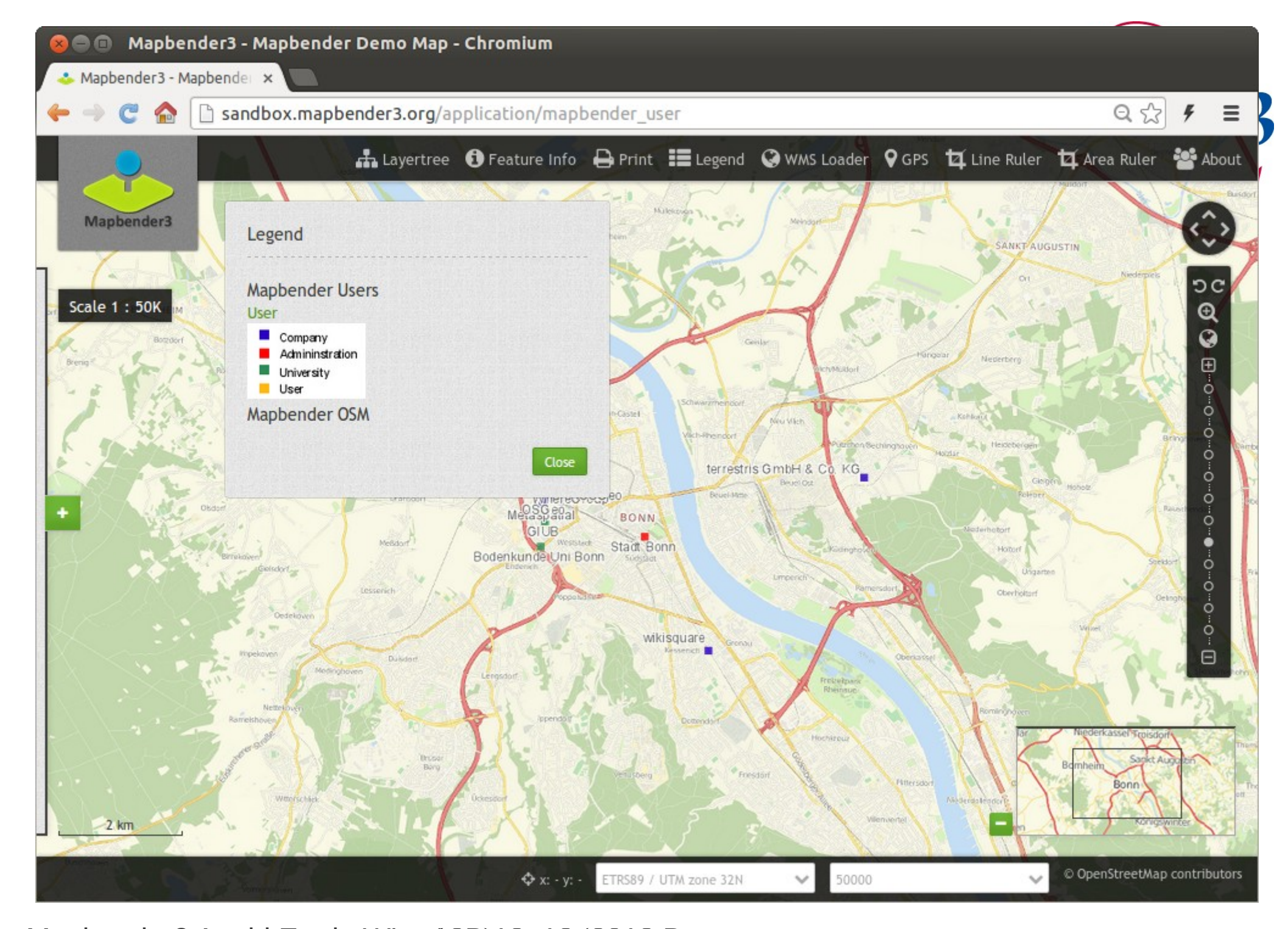

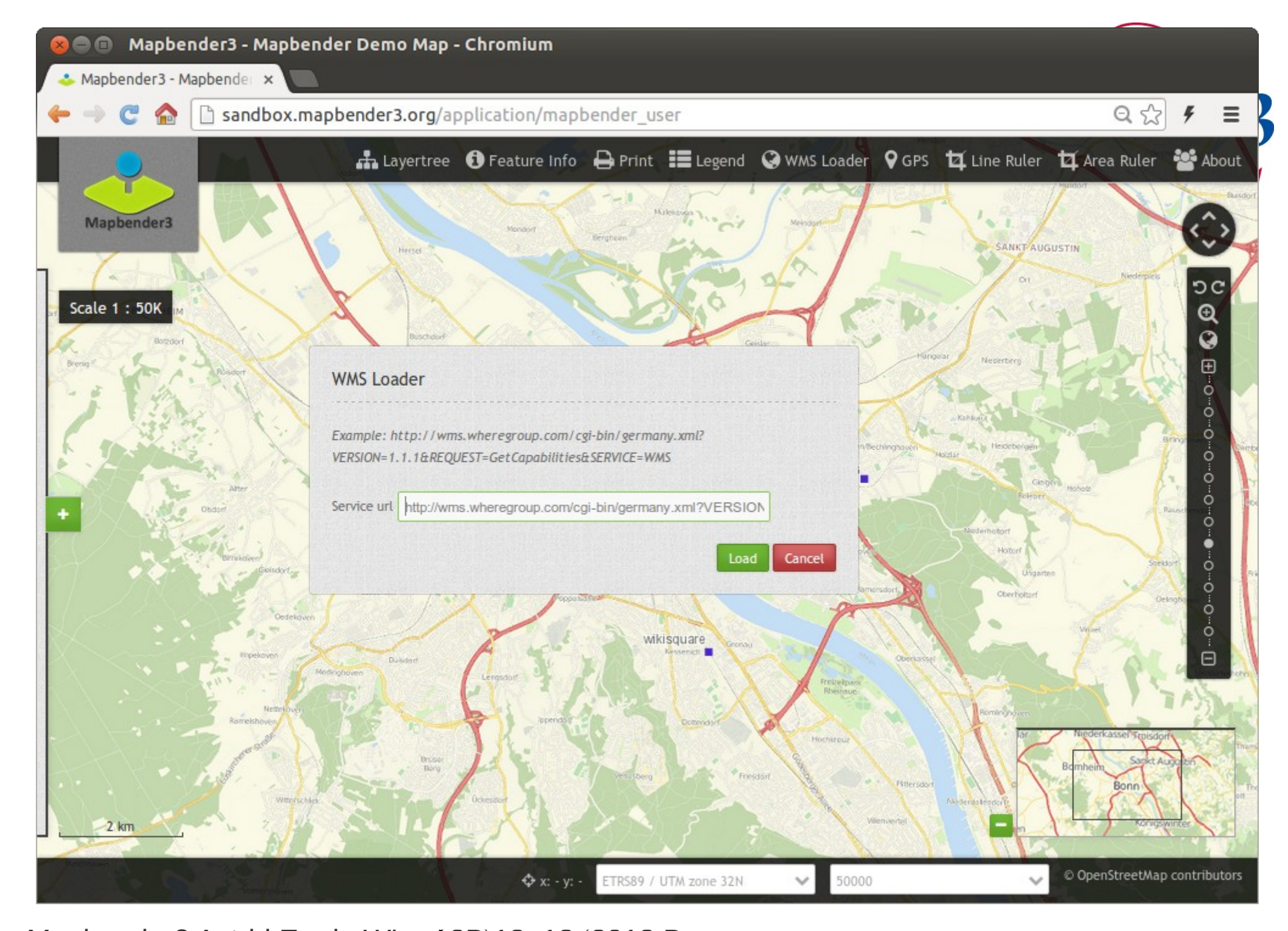

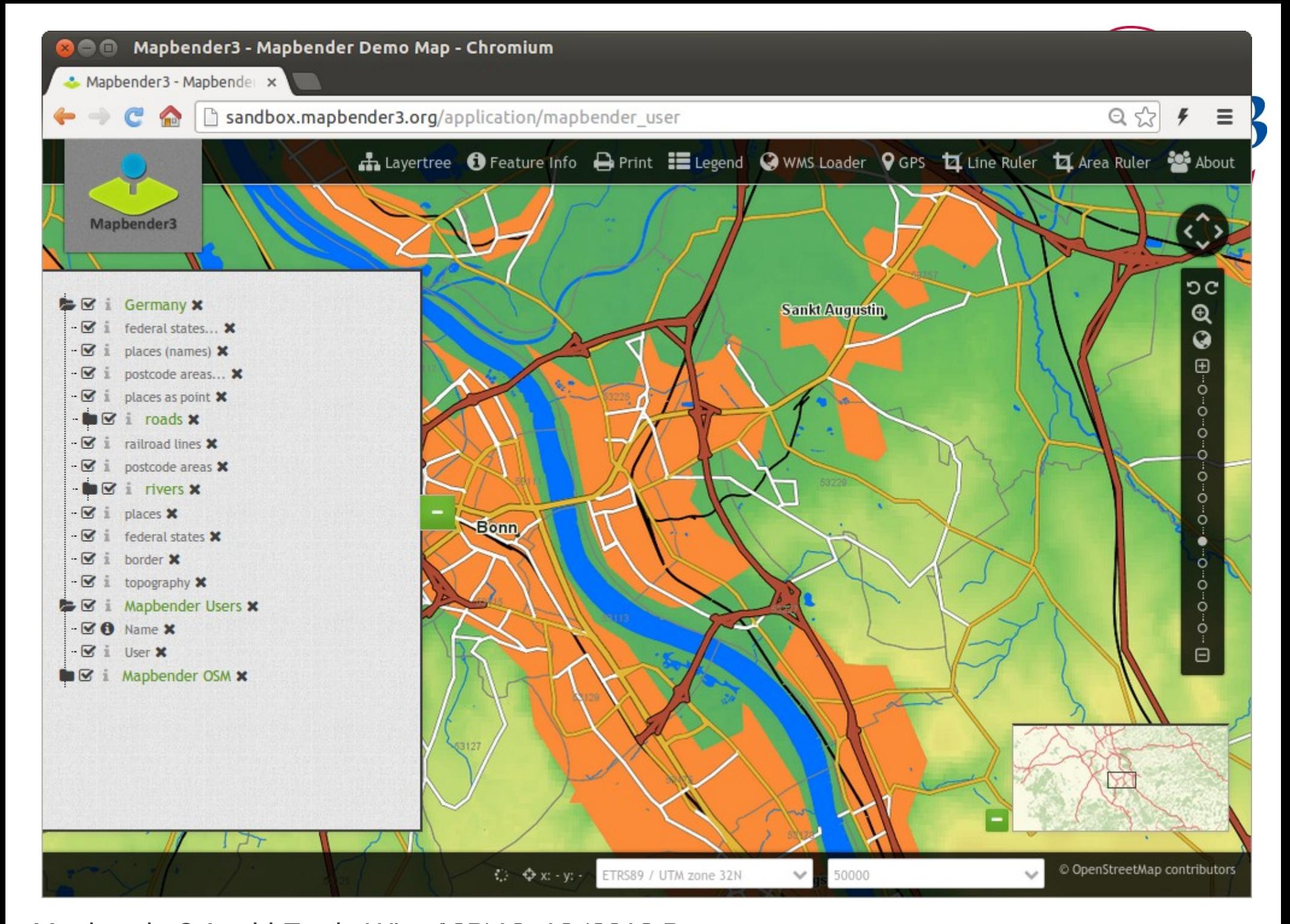

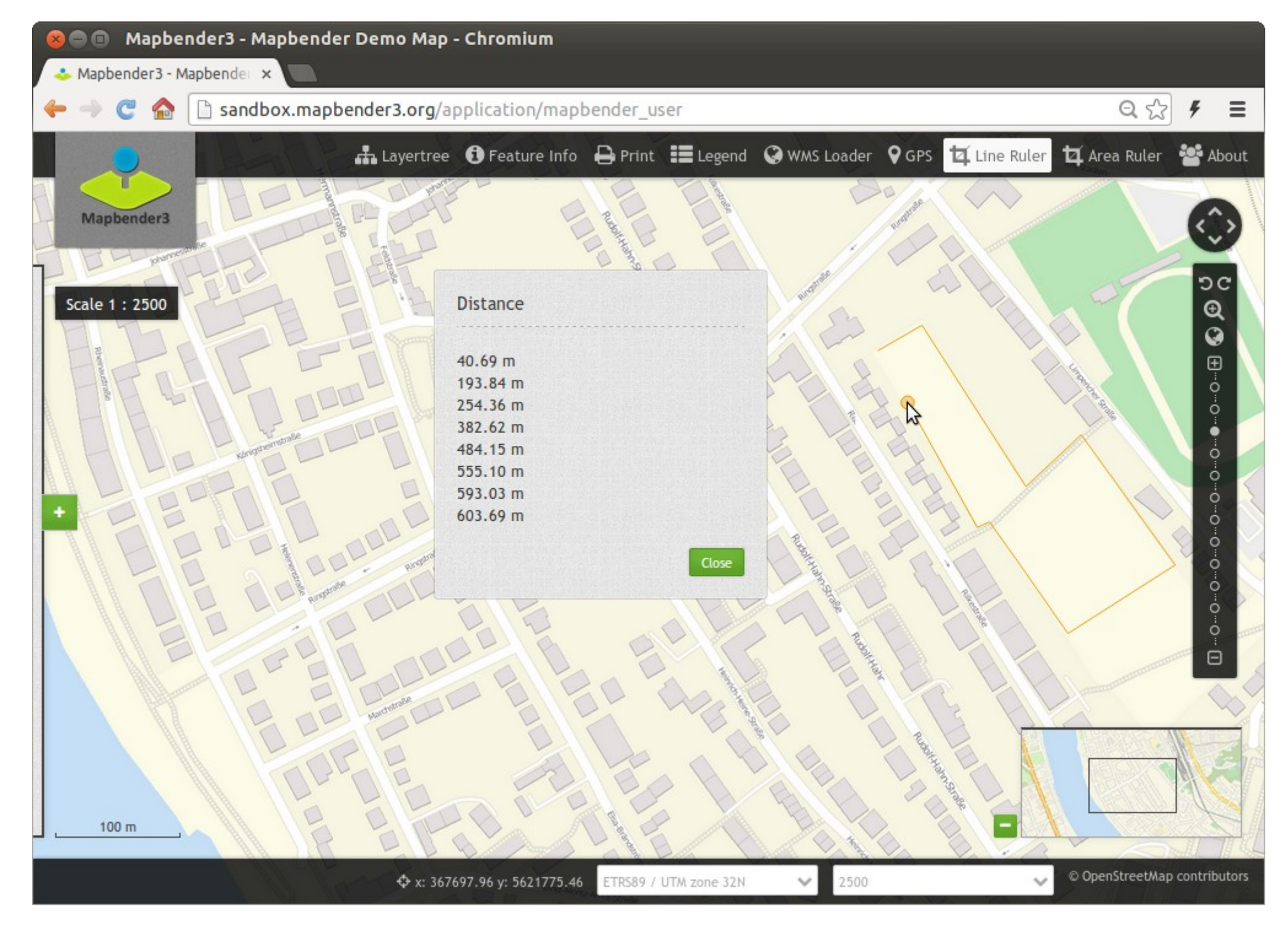

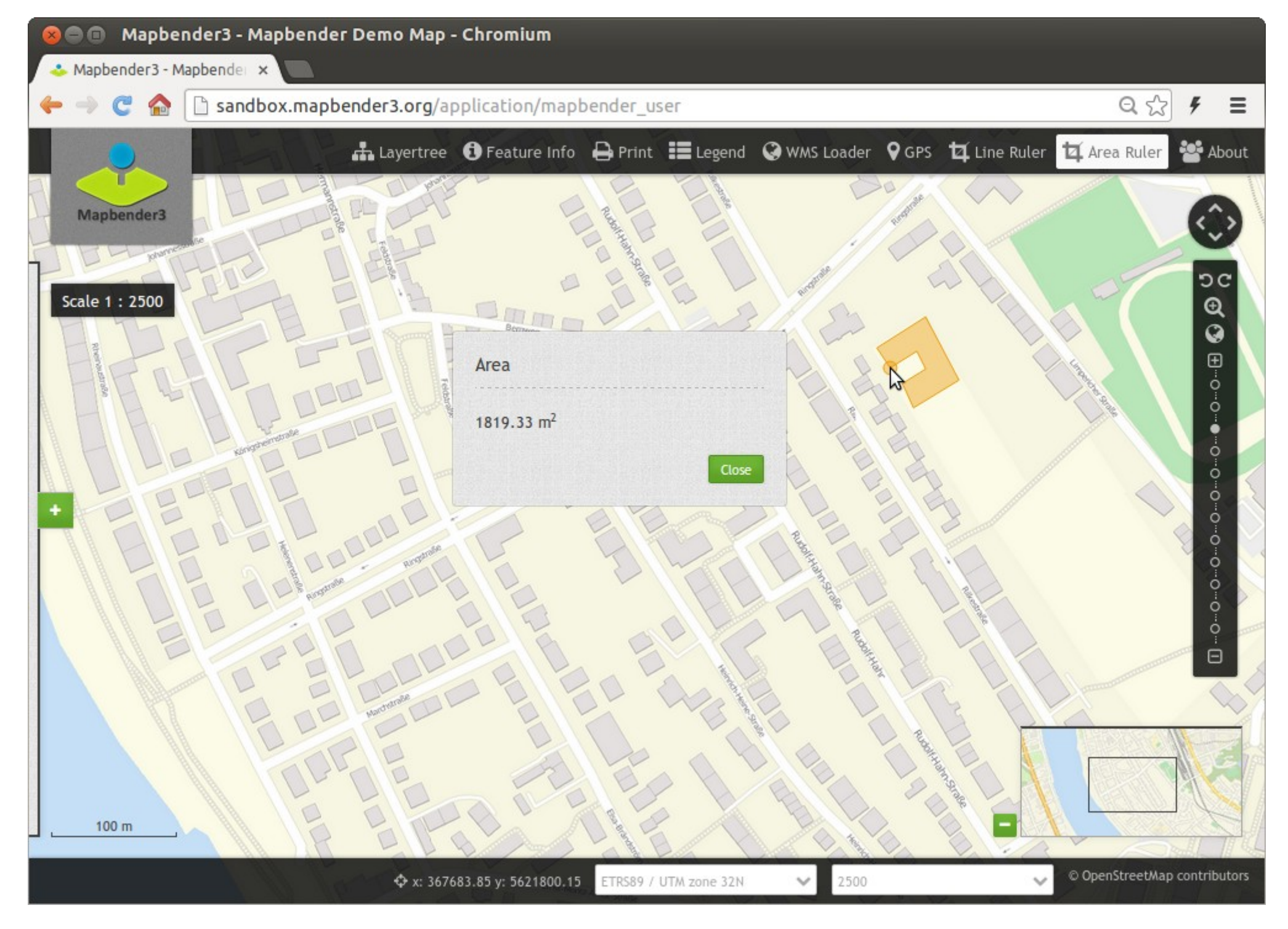

![](_page_20_Figure_0.jpeg)

![](_page_21_Figure_0.jpeg)

Mapbender3 Astrid Emde Where2B 12. 12. 2013 Bonn

![](_page_22_Figure_0.jpeg)

![](_page_23_Picture_0.jpeg)

![](_page_23_Picture_1.jpeg)

## **Erzeugen Sie Ihre eigene Anwendung**

![](_page_24_Picture_0.jpeg)

![](_page_24_Picture_1.jpeg)

## **Anmeldung**

- *Foot-Benutzer wird bei der Installation erzeugt*
- **Registrierung und Passwort anfordern kann aktiviert**  P **werden**

![](_page_24_Picture_28.jpeg)

![](_page_25_Figure_0.jpeg)

![](_page_26_Picture_4.jpeg)

![](_page_27_Picture_4.jpeg)

![](_page_28_Picture_0.jpeg)

![](_page_29_Picture_0.jpeg)

![](_page_30_Picture_0.jpeg)

![](_page_31_Picture_0.jpeg)

![](_page_31_Picture_1.jpeg)

![](_page_31_Picture_2.jpeg)

## **Einmaliges Veröffentlichen Konfiguration Zugriffskontrolle**

![](_page_32_Figure_0.jpeg)

![](_page_33_Picture_4.jpeg)

![](_page_34_Figure_0.jpeg)

![](_page_35_Picture_4.jpeg)

![](_page_36_Picture_0.jpeg)

![](_page_36_Picture_1.jpeg)

![](_page_36_Picture_2.jpeg)

![](_page_37_Picture_4.jpeg)

![](_page_38_Picture_4.jpeg)

![](_page_39_Figure_0.jpeg)

![](_page_40_Picture_0.jpeg)

![](_page_40_Picture_1.jpeg)

# **Anwendung Anwendung**

![](_page_41_Figure_0.jpeg)

![](_page_42_Figure_0.jpeg)

![](_page_43_Figure_0.jpeg)

![](_page_44_Figure_0.jpeg)

![](_page_45_Picture_0.jpeg)

588 Plettenberg

 $\overline{\mathbf{B}}$ 

 $\mathbf 2$ 

Mapbender3 Astrid Emde Where2B 2013 Bonn

Lüdenscheid

## **Geoportal Lippe**

Geothemen | D115 | Allgemeine Suche | Kartenanzeige

![](_page_46_Figure_2.jpeg)

![](_page_47_Picture_0.jpeg)

Impressum

 $\equiv$ 

挂

N

N

e

 $\Box$ )

 $1:5000$ 

ETRS89

 $\checkmark$ 

 $\checkmark$ 

Thema:

龋

 $\ddot{\textbf{t}}$ 

![](_page_48_Picture_6.jpeg)

![](_page_49_Picture_0.jpeg)

ETRS89 / UTM zone 32N

![](_page_50_Picture_0.jpeg)

Geoportal Krels Lippe

![](_page_50_Figure_2.jpeg)

![](_page_51_Picture_0.jpeg)

![](_page_51_Picture_1.jpeg)

## **Themenplan WMC**

Mapbender3 Documentation » Welcome to Mapbender3's documentation! » Bundle Documentation »

previous | next | index

![](_page_51_Picture_5.jpeg)

**Table Of Contents** 

**MapbenderWMCBundle** 

 $\blacksquare$  Elements

**Previous topic** 

**WMS Loader** 

Next topic

**Suggest Map** 

**This Page** 

**Show Source** 

Quick search

#### **MapbenderWMCBundle**

The WMCBundle contains WMC functionality. It offers the functionality to save/edit and load service configurations.

#### **Elements**

- Suggest Map • WMC Editor
	- WMC List
	-
	- WMC Loader

![](_page_52_Picture_0.jpeg)

![](_page_52_Picture_1.jpeg)

## **Themenplan WMC Editor**

![](_page_52_Picture_15.jpeg)

![](_page_53_Picture_0.jpeg)

#### A **Karten Suche** Service

![](_page_53_Picture_2.jpeg)

![](_page_53_Picture_3.jpeg)

#### **4** Unser Karten-Tipp

#### Bundestagswahl

Der Deutsche Bundestag ist die Volksvertretung der Bundesrepublik Deutschland und als maßgebliches Gesetzgebungsgremium ihr wichtigstes Organ. Er besteht aus Abgeordneten des deutschen Volkes, die in allgemeiner, unmittelbarer, freier, gleicher und geheimer Wahl auf vier Jahre gewählt werden.

#### > Details zum Karten-Tipp

> Karte anzeigen

![](_page_53_Picture_9.jpeg)

![](_page_54_Picture_0.jpeg)

![](_page_54_Picture_1.jpeg)

## **Mobile Lösung**

![](_page_54_Picture_3.jpeg)

![](_page_55_Picture_0.jpeg)

![](_page_55_Picture_1.jpeg)

## **Aktuelle Entwicklungen**

- **parametrisierter Aufruf über Koordinate** P.
- **Internationalisierung** p.
- **Kontextmenü im Layerbaum**
- **Kopplung MeTaDor an Mapbender3**p.

![](_page_56_Picture_0.jpeg)

![](_page_56_Picture_1.jpeg)

## **Nächste Schritte**

- **Roadmap <http://mapbender3.org/de/roadmap>** P.
- **WFS als Datenquelle**
- **Dienste Aktualisierung**
- **SQL / WFS Digitalisierung**
- **WFS Suche / Lucene Suche**

![](_page_57_Picture_0.jpeg)

![](_page_58_Picture_0.jpeg)

Enter search terms or a module, class or function name.

Mapbender3 Documentation »

previous | next | index

![](_page_59_Picture_0.jpeg)

![](_page_59_Picture_1.jpeg)

## **Mapbender3 Demo**

### **Testen Sie Mapbender3**

**<http://mapbender3.org/demo/>**

![](_page_59_Figure_5.jpeg)

![](_page_60_Picture_0.jpeg)

![](_page_60_Picture_1.jpeg)

## **Installation**

**Download Pakete**

**<http://mapbender3.org/en/download>**

**git Repositories**

https://github.com/mapbender/mapbender-starter

**Dokumentation der Installation und Elemente**

**[http://doc.mapbender3.org](http://doc.mapbender3.org/)**

![](_page_61_Picture_0.jpeg)

![](_page_61_Picture_1.jpeg)

## **Weitere Informationen**

- **[http://mapbender3.org](http://mapbender3.org/)** 医三
- **Mapbender3 Code <http://github.com/mapbender>** g)
- **Roadmap <http://mapbender3.org/de/roadmap>** P
- **Bug/Issue Tracker**  P. **<https://github.com/mapbender/mapbender/issues>**

![](_page_62_Picture_0.jpeg)

![](_page_62_Picture_1.jpeg)

## **Vielen Dank**

## **Astrid Emde [astrid.emde@wheregroup.com](mailto:astrid.emde@wheregroup.com)**

## mapbender-users@list.osgeo.org

#### Mit freundlicher Unterstützung der

WhereGroup

Creative Commons Share Alike License 3.0

Copyright © 2013: Astrid Emde

![](_page_63_Picture_0.jpeg)